*2016 - ')lño ¡feN3icentenario ¡fefa '1Jecfaración¡fe fa In¡fepen¡fencia aCllmar'.*

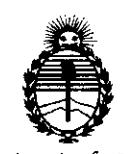

*:Ministerio ¡feSaru¡{ Secretaria ¡fePoríticas, ~gufación e Institutos )IJV'M)I'1*

# DISPOSICIÓN N°  $\overline{512}$

• 1

# BUENOSAIRES, O 5 **MAYO 2016**

VISTO el Expediente Nº 1-47-3110-5027-15-7 del Registro de esta Administración Nacional de Medicamentos, Alimentos y Tecnología Médica (ANMAT), Y

### CONSIDERANDO:

 $\mathbf{1}$ 

Que por las presentes actuaciones SIEMENS S.A. solicita se autorice la inscripción en el Registro Productores y Productos de Tecnología Médica (RPPTM) de esta Administración Nacional, de un nuevo producto médico

Que las actividades de elaboración y comercialización de productos médicos se encuentran contempladas por la Ley 16463, el Decreto 9763/64, y MERCOSUR/GMC/RES. Nº 40/00, incorporada al ordenamiento jurídico nacional por Disposición ANMAT Nº 2318/02 (TO 2004), y normas complementarias.  $1 - 1$ 

Que consta la evaluación técnica producida por la Dirección Nacional • de Productos Médicos, en la que informa que el producto estudiado ¡eúne los  $requistos$  técnicos que contempla la norma legal vigente, y que los establecimientos declarados demuestran aptitud para la elaboración y el control . de calidad del producto cuya inscripción en el Registro se solicita.

Que corresponde autorizar la inscripción en el RPPTM del producto médico objeto de la solicitud.

1

 $\overleftrightarrow{z}$  .

2016 – "Año del Bicentenario de la Declaración de la Independencia Wacional".

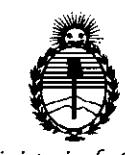

<sup>I</sup> *:Ministerio áe Sa[uá ~ Secretaría de C'Pofiticas,* ! *'i(gguÚlcióne Institutos )l:N'M)l'I*

# DISPOSICiÓN N°

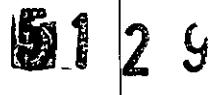

Que se actúa en virtud de las facultades conferidas por el Decreto  $\sqrt{|}$ N $^{\rm |}$  1490/92 y Decreto N° 101 del 16 de diciembre de 2015.

Por ello;

EL ADMINISTRADOR NACIONAL DE LA ADMINISTRACIÓN NACIONAL DE

### MEDICAMENTOS,ALIMENTOS Y TECNOLOGÍA MÉDICA

### DISPONE:

ARTÍCULO 1º.- Autorízase la inscripción en el Registro Nacional de Productores y Productos de Tecnología Médica (RPPTM) de la Administración Nacional de Medicamentos, Alimentos y Tecnología Médica (ANMAT) del producto médico marca Siemens, nombre descriptivo Sistemas Radiográficos/Fluroscópicos y nombre técnico Sistemas Radiográficos/Fluroscópicos, de acuerdo con lo solicitado por SIEMENS S.A., con los Datos Identificatorios Característicos que I figuran como Anexo en el Certificado de Autorización e Inscripción en el RPPTM, <sup>I</sup> ' de la presente Disposición y que forma parte integrante de la misma.

ARTICULO 2º.- Autorizanse los textos de los proyectos de rótulo/s y de  $in$ strucciones de uso que obran a fojas 120 a 121 y 122 a 143 respectivamente.

ARTÍCULO 3º.- En los rótulos e instrucciones de uso autorizados deberá figurar la leyenda: Autorizado por la ANMAT PM-1074-654, con exclusión de toda otra leyenda no contemplada en la normativa vigente.

ARTÍCULO 4º .- La vigencia del Certificado de Autorización mencionado en el Artículo 1º será por cinco (5) años, a partir de la fecha impresa en el mismo.

 $\overline{\lambda}$ 

*2016 - ')lño áe{lJ3icentenan'o ¡fe Ilz'1Jecllzración ¡fe Ilz 1náepen¡fencia WacionaC'.*

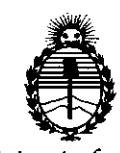

 $Ministerio de Salud$ *Secretaria ¡fe Pofiticas, '1?fgullzción e Institutos ,fl:N'M.,fl'T*

# DISPOSICIÓN Nº

5129

ARTÍCULO 50.- Regístrese. Inscríbase en el Registro Nacional de Prodluctores y Productos de Tecnología Médica al nuevo producto. Por el Departamento de Mesa de Entrada, notifíquese al interesado, haciéndole entrega de copia autenticada de la presente Disposición, conjuntamente con su Anexo, rótulos e instrucciones de uso autorizados. Gírese a la Dirección de Gestión de Información Técnica a los fines de confeccionar el legajo correspondiente. Cumplido, archívese.

Expediente Nº 1-47-3110-5027-15-7  $5129$ 

DISPOSICIÓN Nº

eb

 $\hat{\mathcal{Z}}$ 

Dr. ROBERTO LEDE Subadministrador Nacional A.N.M.A.T.

# **Anexo 111.8de la Disposición 2318/02**

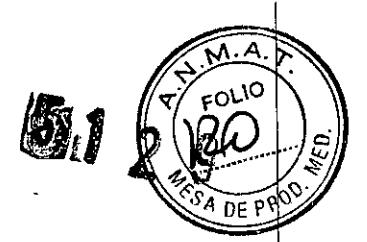

 $\ddot{\phantom{a}}$ 

 $4\overline{6}$ 

# **Rótulo de Luminos dRF**

l.

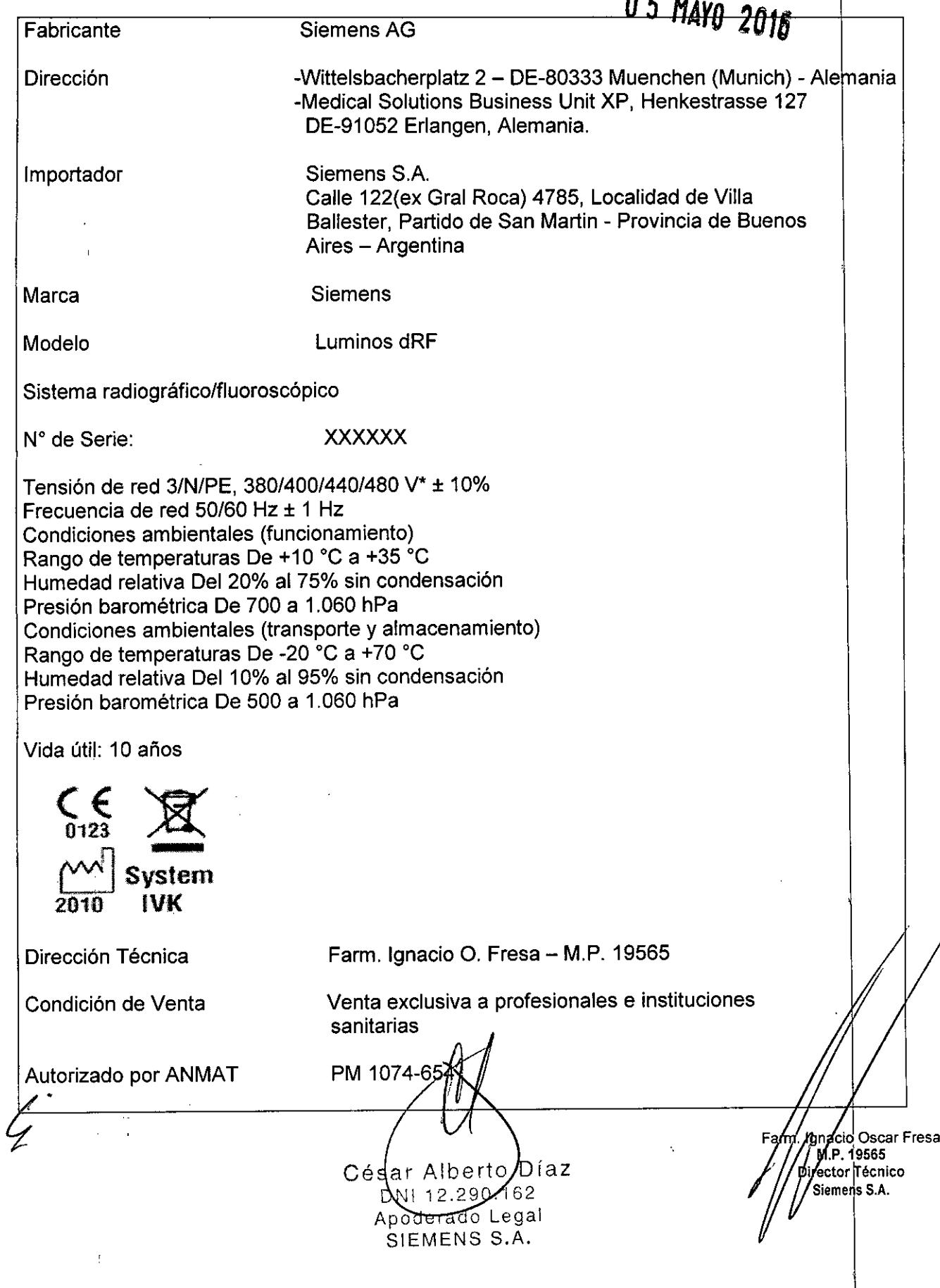

### **Rótulo de Luminos dRF Max**

., en

 $\chi\sim4$ 

5.1 2 9 5  $\epsilon$ Fabricante 1) Siemens AG 2) Siemens Healthcare GmbH

 $\alpha$  $\hat{\mathcal{A}}$ 

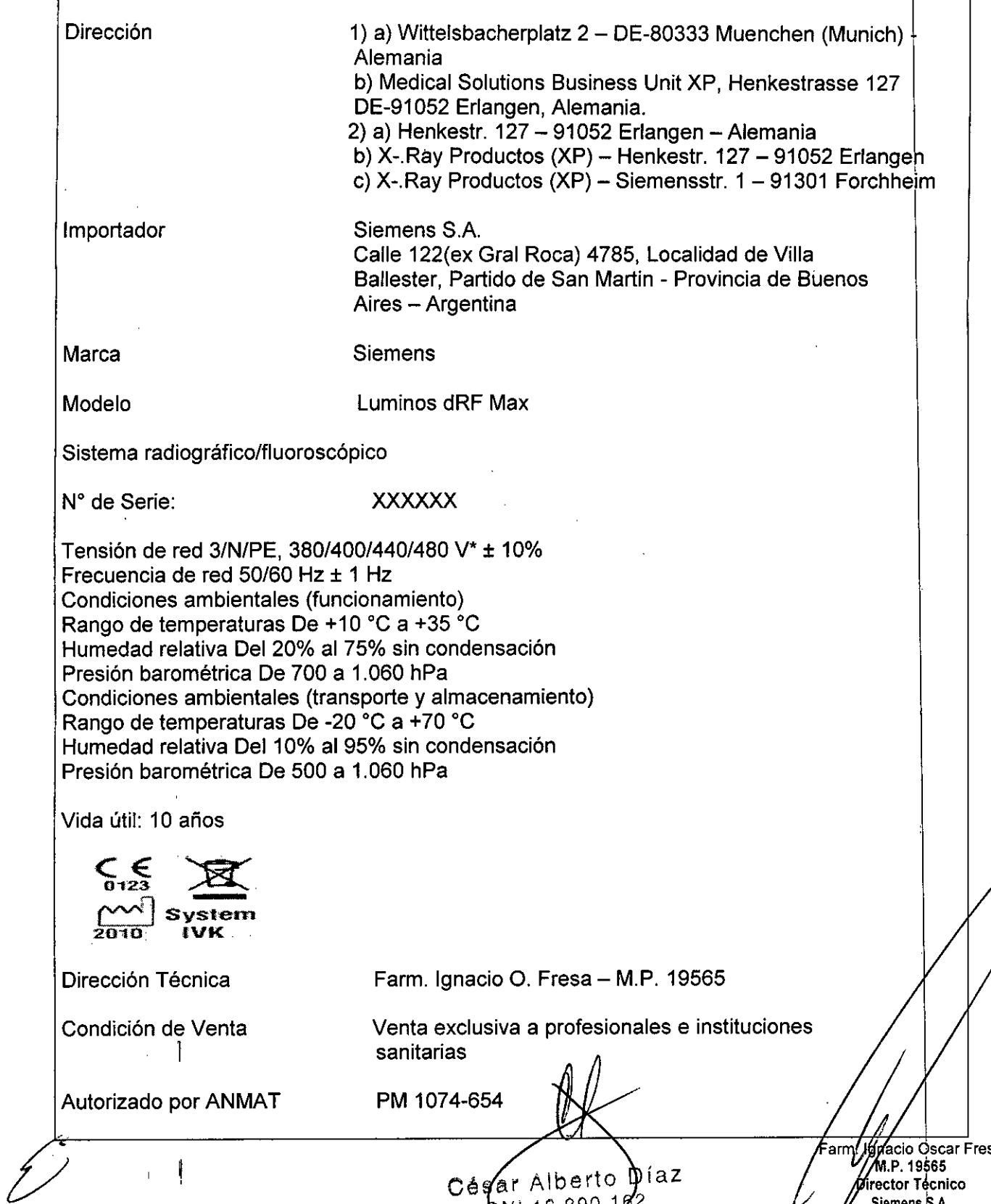

Cégar Alberto Díaz<br>
Apoderado Legal<br>
SIEMENS S.A.

sa M.P. 19565<br>M.P. 19565<br>Pirector Tecnico<br>Siemens S.A.

 $\frac{1}{4}$ 

# **Anexo III.B de la Disposición 2318/02**

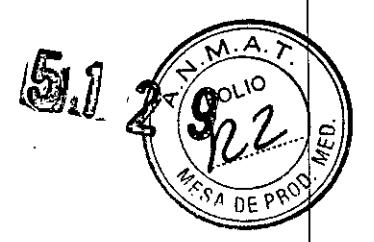

# **3. Instrucciones de Uso.**

 $\ddot{a}$ 

 $\int_{\mathscr{S}}^{s}$ 

*3.1 Las indicaciones contempladas en el ítem* 2 *de éste reglamento (Rótulo), salvo las que figuran en los ítem* 2.4 y 2.5

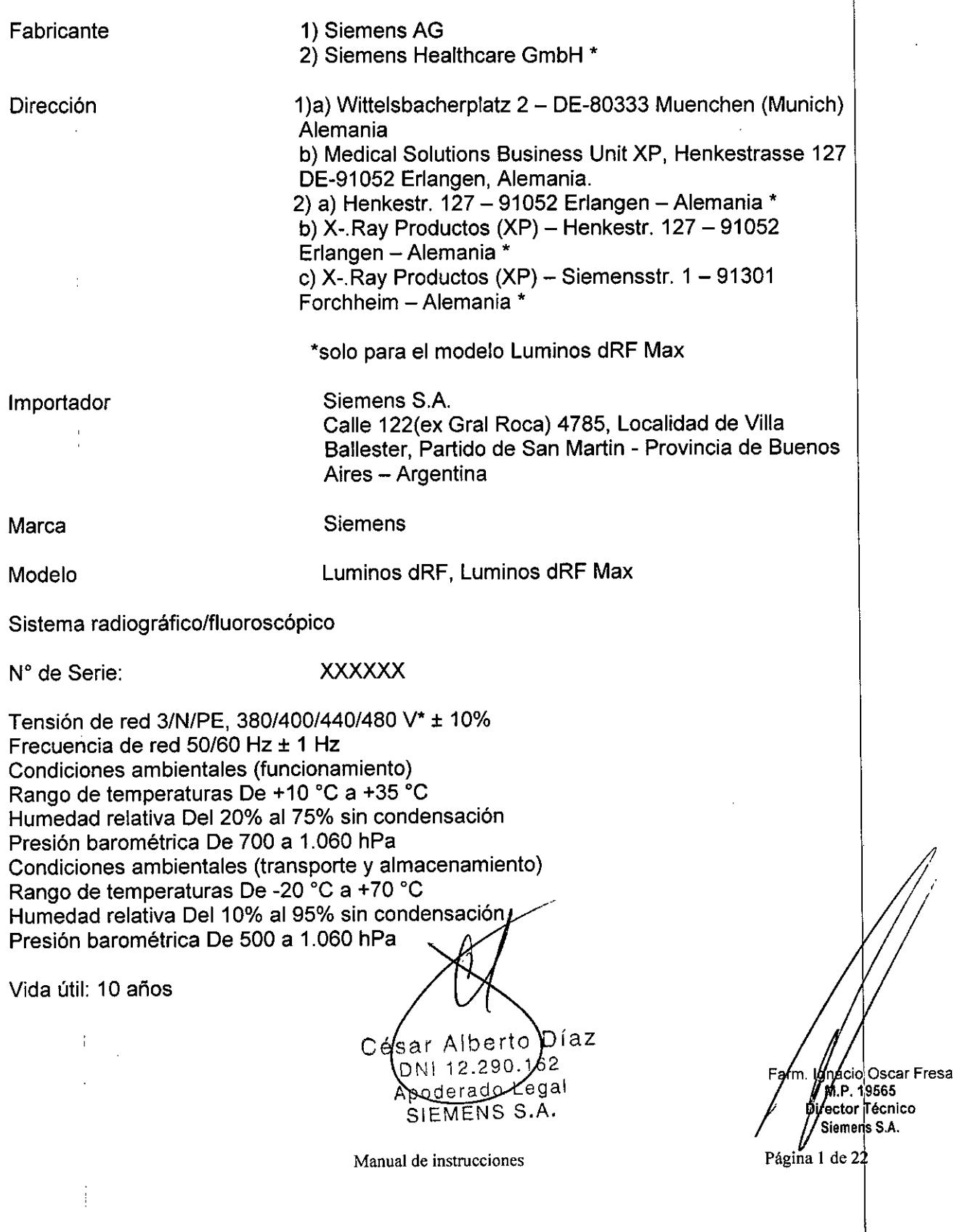

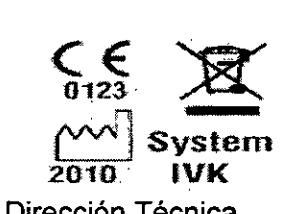

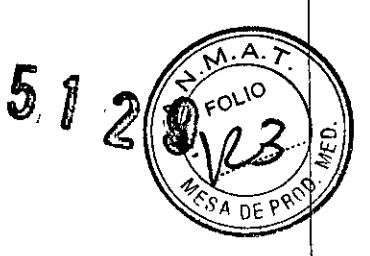

Dirección Técnica Farm. Ignacio O. Fresa - M.P. 19565

Condición de Venta Venta exclusiva a profesionales e instituciones sanitarias

Autorizado por ANMAT PM 1074-654

*3.2. Las prestaciones contempladas en el ítem* 3 *del Anexo de la Resolución GMC N° 72/98 que dispone sobre los Requisitos Esenciales de Seguridad* y *Eficacia de los Productos Médicos* y *los posibles efectos secundarios no deseados*

#### *Uso del sistema*

Luminos dRF Y dRF Max: dispositivos destinados a visualizar estructuras anatómicas convirtiendo un patrón de rayos X en una imagen visible. Los sistemas tienen aplicaciones médicas que van desde los exámenes gastrointestinales a exposiciones craneales, esqueléticas, torácicas y pulmonares, así como exámenes del tracto urogenital. La unidad también puede usarse para linfografía, endoscopia, mielografía, venografía, pediatría, artrografía, radiología intervencionista, angiografía digital y angiografía por sustracción digital (OSA).

#### Sistema radiográfico/fluoroscópico

#### -Luminos dRF Y Luminos dRF Max:

Componentes principales

César Alberto Díaz DNI 12.290.162 Apoderado Legal SIEMENS S.A.

Manual de instrucciones Página 2 de 22

*l* Osear Fresa Farm  $\%$ M.P. 19565 *pirector* **Técnico** Siemens S.A.

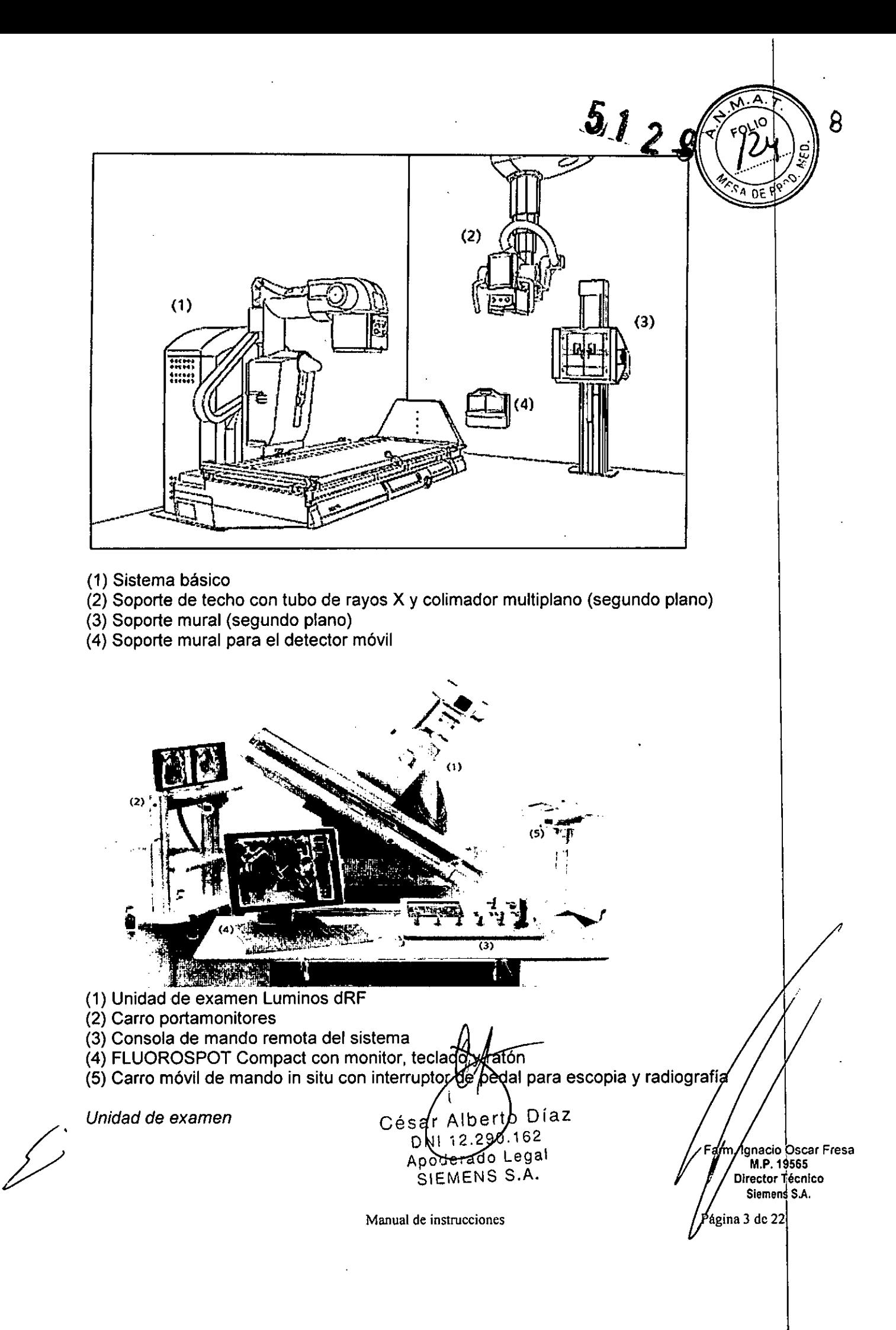

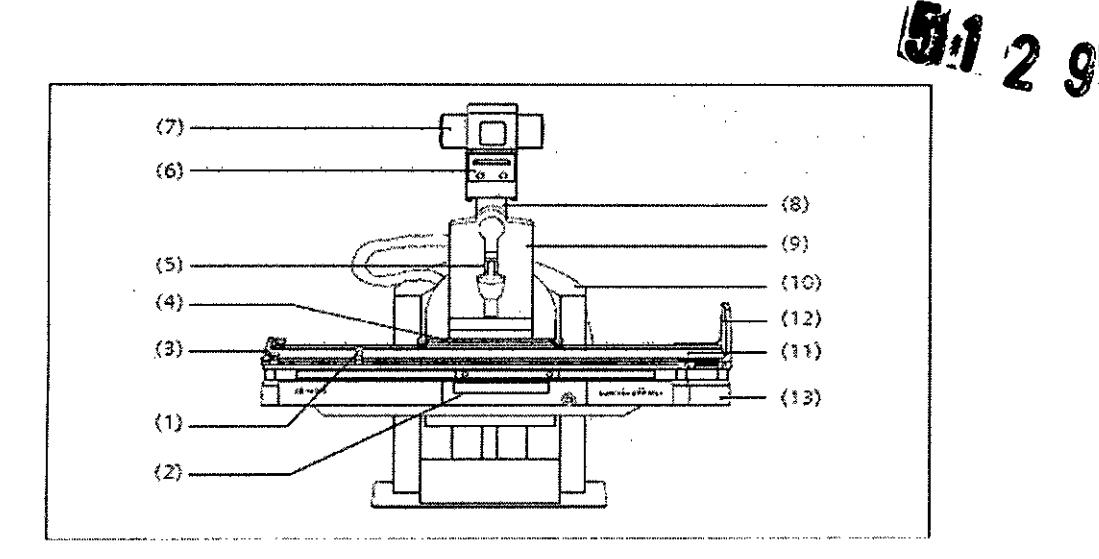

(1) Asidero frontal ajustable

(2) Detector con panel de mando in situ

(3) Barra de seguridad extremo caudal

(4) Barra de mano ajustable (posterior), segura en todas las posiciones del paciente

(5) Compresor desmontable con fuerza de compresión de ajuste continuo

(6) Colimador con colimación automática de formato e indicación numérica del formato, con filtros integrados de Cu a motor adicionales y filtros semitransparentes a motor ajustables

(7) Emisor de rayos X refrigerado por aire, parcialmente blindado, giratorio (8) Soporte del emisor de rayos X en el carro longitudinal giratorio sobre su eje, telescópico (DFI 115 cm y 150 cm)

(9) Carro longitudinal con el soporte del emisor de rayos X acoplado, carrera longitudinal motorizada, velocidad ajustable con precisión

(10) Base de la unidad con accionamiento de elevación y basculación en la piaca de instalación

(11) Tablero con rieles portaaccesorios planos, carrera longitudinal y transversal motorizada

(12) Reposapiés ajustable también como asiento, con enganches para sujetapiés, puede colocarse en el extremo caudal o en el craneal

(13) Bastidor de la mesa, ajuste de altura a motor, puede bascularse de +90 $^{\circ}$  a -90 $^{\circ}$ 

#### *SmartView (opción)*

La interfaz SmartView permite la conexión de unidades de endoscopia.

#### Interfaz de usuario táctil (MAXtouch)

MAXtouch es una interfaz de usuario con pantalla táctil en color para controlar múltiples funciones. La pantalla táctil corrige la orientación de la visualización, de vertical a horizontal, cuando el tubo de rayos X se bascula 90•.

Díaz César Alberto DNI 12.290 162 Apoderado Legal SIEMENS S.A.

**Manual de instrucciones** Página 4 de 22

m. Igracio Oscar Fresa M.P. 19565 frector †écnico Siemens S.A.

q

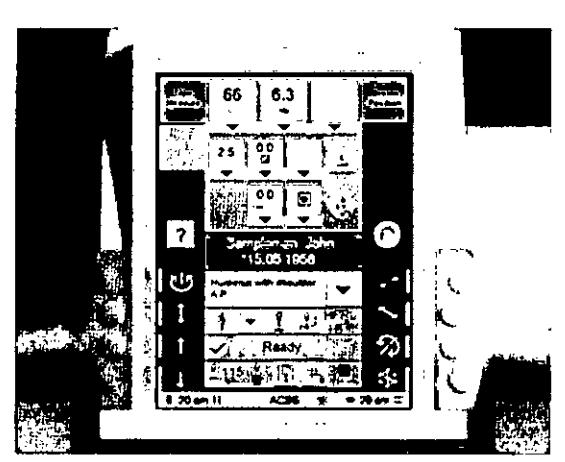

*Colimador multiplano*

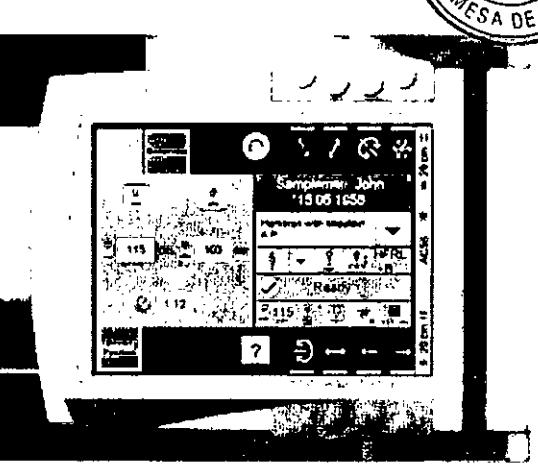

lo

**OrientJción verticol de MAXtouch (izquierdJ)** Orien~ión **horízonbl de MAXtouch (derecho)**

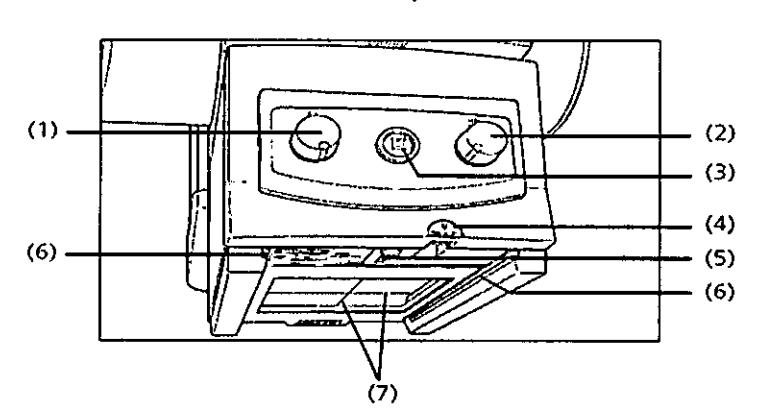

(1) Colimación manual vertical

- (el giro en sentido antihorario cierra el colimador, el giro en sentido horario abre el colimador)

(2) Colimación manual horizontal

- (el giro en sentido antihorario cierra el colimador, el giro en sentido horario abre el colimador)

(3) Botón del localizador luminoso de campo entero y del localizador luminoso lineal - se desconecta automáticamente tras 10- 90 s (configurable)

(4) Cinta métrica para medir la DFIIDFO

(5) Localizador láser lineal con' cubierta deslizante

(6) Rieles portaaccesorios

(7) Coordenadas en la ventana del localizador luminoso

Cinta métrica para medir la DFI/DFO (4)

CAUTION LASER APERTURE

La cinta métrica (4) tiene dos escalas:

En pulgadas (escala izquierda) y en cm (escala derecha).

Localizador láser lineal (5)

El localizador láser lineal proyecta la marca del eje necesaria para el centrajé longitudinal que se hace coincidir con la marca de gentraje del receptor.

Detectores inalámbricos (MAX wi-D o MAX min

Césár Alberto Díaz **DNI 12.290.162** Apoderado Legal Manuar de MENS S. A.

**. gnacio Os r Fresa** M.P.19565 **Director Técnico** Siemens S.A. ágina 5 de 22

*6J-O,* El detector inalámbrico es parte de la cadena de adquisición de imagen  $\delta$ sistema radiológico global. Está provisto de un equipo portátil diseñado aplicaciones móviles.

La comunicación se realiza a través de una interfaz Wi-Fi.

Descripción del detector

MAX wi-D El MAX wi-D tiene un asa en la carcasa para un fácil manejo, indicadores LEO

del estado interno y un conector para servicio. La parte posterior (con respecto al array sensible activo) incluye contactos eléctricos para recargar la batería reemplazable. MAXswap

Con la funcionalidad "MAXswap" es posible compartir varios detectores MAX inalámbricos entre distintos sistemas.

Se puede desacoplar un detector MAX inalámbrico del sistema donde no sea necesario y acoplarlo a otro sistema.

### **Fluorospot Compact**

El FLUOROSPOT Compact (FLC) es un sistema de formación de imagen digital que permite gestionar, adquirir, visualizar, postprocesar, exponer y archivar imágenes radiográficas provenientes de los estudios de pacientes. FLC también permite gestionar las imágenes endoscópicas y ecográficas de esos mismos estudios.

El componente principal de FLUOROSPOT Compact es un PC con el sistema operativo Windows XP@.

Sólo se requieren conocimientos básicos sobre el manejo de PC y de Windows@ para familiarizarse rápidamente con el manejo del sistema de imagen.

*Capacidades:*

El sistema de formación de imagen ofrece un gran número de funciones de fácil manejo, p. ej.:

O Administración de estudios y apoyo al flujo de trabajo, p. ej. lista de trabajo DICOM (Modality Performed Procedure Step ) y MPPS (Digital Imaging and Communications in Medicine)

O Administración de programas de órganos

 $\Box$  Consola de mando integrada del generador

O Adquisición y visualización de imágenes

-Imágenes o series DFR<sup>1</sup> y RAD<sup>2</sup> del detector plano (FD) integrado

-Imágenes capturadas con el Gestor de vídeos, p. ej. imágenes ecográficas o endoscópicas

O Postprocesamiento de imágenes

- Funciones de anotación

- Funciones gráficas

- Funciones especiales para procesar imágenes RAD

- Funciones para comprobar la calidad de la imagen

o Documentación (vista previa de películas, documentación en película, impresión en papel, informe médico y Envío DICOM)

□ Archivo o exportación a través de la red, o exportación a CD/DVD/memoria USB

 $1$  DFR = Fluororradiografía digital, escopia y add iuisiciones

 $<sup>2</sup>$  RAD = Radiografía</sup>

Cééar Alberto)Díaz DNI 12.290.162 Apederado Legal SIEMENS S.A.<br>Manual de instrucciones

Farm//ignacio Oscar Fresa M.P. 19565<br>Director Técnico Siemens S.A. ágina 6 de 22

*;*

11

#### *Aplicación: .*

El sistema de imagen FLUOROSPOT Compact se puede utilizar para una gran v de exploraciones radiológicas y urológicas.

#### Componentes del Sistema:

El sistema digital de imagen FLUOROSPOT Compact consta de los siguientes componentes:

- □ PC y electrónica
- O Monitores de imagen (TFT LCD) en la sala de exploración y de mando
- $\Box$  Monitor de referencia de uso múltiple (TFT LCD) en la sala de exploración
- O Unidad de CD/DVD
- □ Teclado y ratón

#### Configuración del sistema de imagen:

El sistema de imagen FLUOROSPOT Compact ofrece las siguientes características:

Registro de paciente

O DICOM Worklist (HIS/RIS) para la recepción de datos del paciente procedentes de una red'clinica, MPPS (incluido en DICOM Worklist)

Examen

- O Bucle f1uoro (Fluoro Loop)
- O Escopia de alta velocidad
- □ Monitores de referencia (TFT LCD) en la sala de exploración y/o de mando
- O CAREPROFILE: colimación sin radiación
- O CAREPOSITION: posicionamiento del paciente sin radiación
- O CAREVISION: Radioscopia pulsada
- O Adquisición RAD

#### Postprocesado

O Armonización (DDO), también online

#### Documentación

□ Grabación en CD/DVD para archivar sus imágenes en varios formatos

□ Grabación en DVD de secuencias de escopia

 $\Box$  Interfaz para almacenar imágenes de escopia y adquisiciones en una grabadora de vídeo

□ Envío DICOM para transferir imágenes a una red clínica

D DICOM Print para transferir imágenes a una cámara de copia impresa a través de una red clinica

□ DICOM Query/Retrieve para recuperar imágenes desde una red clínica

O Informes de dosis DICOM

O Impresora de papel

Los procesos de transferencia se realizan en un segundo plano.

#### General

O RemoteAssist (escritorio remoto)

⊡ Seguridad HIPAA. La función HIPAA *It*(Heålth Insurance Portability Accountability Act) ofrece medios para evitar que las personas no autor usen indebidamente el sistema de imagén FLUOROS POT Compact, los d'atós/y<br>Los imágenes del paciente de Césiar, Alberto Díloz las imágenes del paciente.  $DW12.290.162$ César Alberto Djaz<br>M.P. 19565

12.290.162 / / / / / / / Director Técnico

Página 7 de 22

 $5129$ 

 $\mathcal{E}$ 

Apod<del>erado L</del>egal **// // Siem<sup>i</sup>ens S.A** Manual de instrucciones S.A.

#### Pantallas y elementos de mando:

-Puestos de mando

Las funciones del sistema de formación de imagen se pueden manejar desde la<sup>y</sup> mando y algunas también desde la sala de exploración:

O Con teclado y ratón en la consola de la sala de mando

O Con el mando manual desde la sala de exploración o de mando

#### La consola

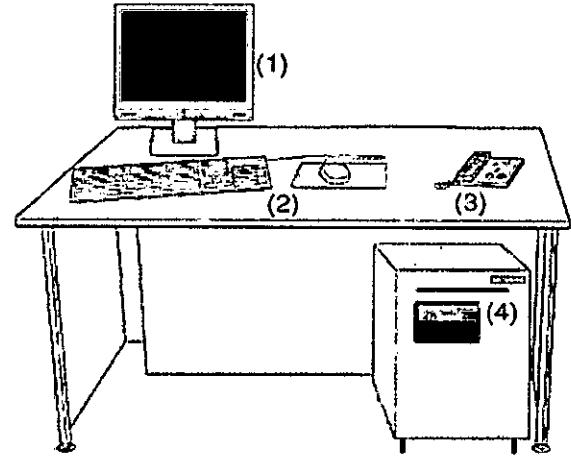

(1) Monitor de imagen (LCD)

(2) Teclado y ratón

(3) Panel de control con mando manual

(4) PC y electrónica con unidad CD/DVD

Teclado

El sistema de imagen está equipado con un teclado estándar de PC.

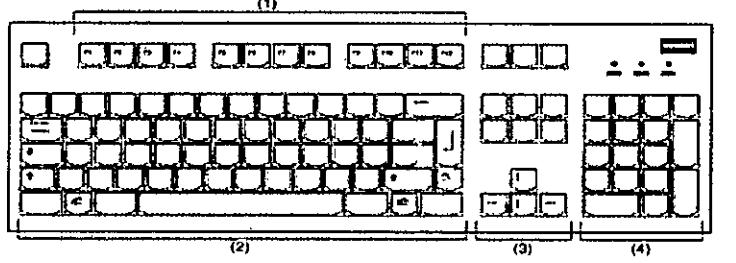

- (1) Teclas de función
- (2) Teclado mecanográfico
- (3) Teclas de control del cursor
- (4) Teclado numérico

Las diferencias del modelo Luminos dRF Max se presentan en el detector, que I otorgan una mejor performance. Ellas son:

-Menor espesor (19 mm, el otro modelo 25 mm) y más diviado (3 kg, el otro modelo 4, kg.).

-Imagen de previsualización más rápida (2 seg, el otrolmodelo 5 seg) -Funcionamiento de la batería (3,5 hs, el otro modelo $2/5$ -Imágenes por ciclo de la batería (525, el otro modélo 180)

> César Alberto Díaz  $DN\&2.290.182$ . Apoderado Lega

Manual de Insterfe MP N S S. A.

**io Osear Fresa** W.P. 19565 **r: dar Técnico**  $\epsilon$ Siemens S.A. Página 8 de 22

13,

 $51$ 

E

-MAXalign, permite mayor movilidad al tubo y al detector, optimizando la canda disparos para obtener la imagen correcta.

#### **Accesorios**

Kit intervencionista Colchoneta de posicionamiento del paciente Asidero lateral Tira asidero de protección, extremo craneal Asidero Apoyacabeza Apoyabrazos Apoyahombros, 1 par Apoyapiernas Reposapiés Sujetapiés Taburete giratorio Cinta de compresión Soporte del frasco de perfusión Portachasis, lateral Portachasis sin sujetachasis Soporte del detector, lateral Asidero de estiramiento del paciente Cinta de inmovilización Soporte Ortho Palancas de freno Soporte de la regla Soporte Ortho, tarima plegable Peldaño adicional Filtros de compensación Soporte para ocho filtros Montaje del soporte mural Plantilla de tres campos (juego) Localizador láser Protector del FD (soporte del paciente) Rejillas portátiles Soporte mural para rejillas, contrapesos y protección contra la radiación Protección contra la radiación de la parte superior del cuerpo Protección contra la radiación, torre de formación de imagen Protección contra la radiación lateral Soporte BABIX Soporte BABIX Camilla para la cuna BABIX Colgador BABIX, para BABIX en U o plano Soporte manual para cuna pediátrica Mesa de paciente móvil Camilla UM Mesa de paciente Prognost XP Mesas de paciente móviles Prognost XPE y XPE-Akku Portadetector para mesas Prognost Soporte del detector móvil CR Interruptor de pedal de escopia y radiografía Lámpara de examenM.P. 19565 César Alberty Díaz

DNI 12200.162 Manual de instruction de la Calendarie de la Calendarie de la Calendarie de la Calendarie de la Calendarie de la Calendarie de la Calendarie de la Calendarie de la Calendarie de la Calendarie de la Calendarie de la Calenda SIEMENS S.A.

**cio Osear Fresa ¡rector Técnico** Siemens S.A.

Página 9 de 22

15

F r **9 pio Osear Fresa** .P.19565 **O eetor Técnico** Siemens S.A. Programa CARE: CAREMATIC, CAREFILTER, CAREVISION, CAREPROFIL ./ Intercomunicador en la sala de mando Uroskop Omnia Max Emisor/detector plano Tablero del paciente Mesa de paciente Cubierta de la unidad superior Juego de colchonetas Brazo soporte Monitor **TFT** en color de 19" (48 cm) Monitor **TFT** b/n de 19" (48 cm) (opcional) Detector plano de 43 x 43 cm Generador de rayos X POLYDOROS F Emisor de rayos X OPTITOP 150/40/80 HC-100 Sistema colimador Sistema de fluororradiografía digital FLUOROSPOT Compact (FLC) Bucle Fluoro, Paquete de seguridad (HIPAA), Gestor de vídeo Monitor para referencia/endoscopia/ecografía Salida del Gestor de vídeo HD EndoStore (opcional), CAREPOSITION (opcional), CAREMAX (opcional) Interfaces de red DICOM 3 para FLUOROSPOT Compact DICOM Send/St C (configuración básica) DICOM Query/Retrieve (opcional) DICOM Worklist/MPPS (opcional) DICOM Print (opcional) Grabadora de DVD para grabación de escopia (opcional) Grabadora de CD/DVD Memoria USB Interfaz de ímpresora en papel Prolongación del tablero de 30 cm. (opcional) Apoyapiernas Coxafix con clip (opcional) Apoyapiernas Coxafix deslizante (opcional) Perneras pediátricas (opcionales) Apoyapiernas Amatech (opcional) Apoyapies Amatech (opcional) Protector de brazo Colchoneta de mesa con apoyacabeza Sujetamanos del paciente (opcional) Apoyahombros (opcional) Apoyabrazos de paciente (opcional) Bandeja de drenaje (opcional) Bastidor para bolsa de drenaje de plástico (opcional) Apoyacodos Soporte de la unidad de control manual Asiento de micción (opcional) Banquillo reposapiés (opcional) Barras de mano (opcionales) Arco de separación del área anestésica (opcional) Soporte del frasco de infusión (opcional)

Página 10 de 22

I

ł

Invector..

Manual de instrugciones César Alberto Diaz DN) 12.290.162 Apoderado Legal SIEMENS S.A.

 $512$ ĺС

Sujetacables de endoscopia (opcional) Estante de endoscopia (opcional) Protección contra la radiación extraible (opcional) Mesa de monitores de la sala de mando (opcional) Carro de accesorios (opcional) . Panel iluminado "MoodLight" (opcional)

*3.3. Cuando un producto médico deba instalarse con otros productos médicos* o *conectarse* a *los mismos para funcionar con arreglo* a *su finalidad prevista, debe ser provista de información suficiente sobre sus características para identificar los productos médicos que deberán utilizarse* a *fin de tener una combinación segura.*

Combinación con otros productos o componentes

Por motivos de seguridad sólo se deben utilizar en combinación con el sistema los productos o componentes expresamente autorizados por Siemens AG, Healthcare Sector.

Para obtener más información sobre el estado actual del equipo y las combinaciones y actualizaciones actualmente autorizadas:

OOPóngase en contacto con el representante de ventas local autorizado.

Interfaces Los equipos accesorios conectados a las interfaces analógicas o digitales deben certificarse según las normas lEC respectivas (por ejemplo, lEC 950 para el equipo de procesamiento de datos e lEC 60601-1-1 para el equipo médico).

Todas las configuraciones deben cumplir además con la versión válida de la norma de sistema lEC 60601-1.

Se considera que cualquier persona que conecte equipo adicional a la conexión de entrada de señal está configurando un sistema médico. Por lo tanto, dicha persona es responsable de que el sistema cumpla los requisitos de la versión válida del estándar de sistemas lEC 60601-1-1.

DDSi tiene dudas, consulte al Servicio Técnico o a su representante local.

Sólo deben utilizar los sistemas las personas que tengan los conocimientos especializados necesarios después de asistir a un curso, por ejemplo, médicos, radiólogos, cardiólogos y médicos especialistas.

Población de pacientes  $\Box$  De neonatos a geriatría.

Perfil del usuario  $\Box$  El uso del sistema descrito en este Manual del operador exige habilidades y conocimientos médicos y técnicos específicos al menos en los siguientes campos: protección contra la radiación, procedimientos de seguridad y seguridad del'  $~\mathsf{vacuence.}$ 

Las personas que usen, desplacen y manejen el sistema deben haber adquirido eso conocimientos y habilidades durante sus estudios.

Comprensión del idioma

 $\Box$  El usuario debe comprender el idioma del Manual del operador antes de manipular el sistema.

Curso del equipo  $\Box$  El suministro del equipo incluye un curso de aplicaciones de acuerdo con el contrato de entrega. Antes de utilizar el s'stema es obligatorio realiz este curso de aplicaciones ofrecido por el representante de Síemens.

 $\Box$  El curso de seguimiento, necesario debido $^{\backprime}$  a fa $\cancel{\mathscr{A}}$ rotación de personal, responsabilidad del operador del sistema. Todos los r a. ionales se pueden i <sup>a</sup> Siemens Healthcare. e <sup>A</sup> <sup>F</sup> m. g. ioOsear Fresa

Apoderado Legal Manual de instrucciones  $MENSSA$ . Página 11 de 22

iU Iberto íaz .~.19565  $\begin{array}{c|c}\n\text{DNi} & 12.290.162 \\
\hline\n\end{array}$   $\begin{array}{c}\n\text{D} & \text{Unvector term} \\
\text{Siemens SA.}\n\end{array}$ 

#### Manual del operador y precauciones

 $\square$  Lea y comprenda todas las instrucciones del Manual del operador antes de inte usar el sistema y solicite cursos adicionales a Siemens Healthcare si es necesakio D Conserve siempre el Manual del operador junto al equipo y revise periódica mente lo procedimientos y las precauciones de seguridad.  $\mathbb{R}^3$  DE p $\mathbb{R}^4$ 

Si no se siguen las instrucciones de uso y las precauciones de seguridad, se pueden producir lesiones serias al paciente, al usuario o a terceros.

Seguridad del paciente  $\Box$  Ayude al paciente a subirse y bajarse de la mesa.

D Asegúrese de colocar las vías del paciente (1.V., oxígeno, etc.) de forma que no queden atrapadas al desplazar el equipo.

D No deje nunca al paciente solo en la sala del sistema.

- Los pacientes sin observación pueden caerse de la mesa, activar un control de . desplazamiento o sufrir otros problemas peligrosos.

#### Protección contra la radiación

D Use siempre los datos técnicos adecuados para cada procedimiento para minimizar la exposición a los rayos X y obtener los mejores resultados diagnósticos posibles.

Establecer procedimientos de urgencia

 $\Box$  No se puede determinar siempre si algún componente (como los tubos de rayos X) está cerca del final de su *vida* útil. Estos componentes pueden dejar de funcionar durante el examen de un paciente.

Establezca procedimientos de manejo del paciente para el caso de pérdida de formación de imagen de escopia o de otras funciones del sistema durante un examen.

Información general sobre seguridad Software

Idioma Copyright El software del sistema y del usuario utilizado en este producto está protegido por las leyes de derechos del autor.

Conformidad DICOM El sistema de imagen es conforme al estándar DICOM. Puede solicitar a Siemens una declaración de conformidad DICOM.

Advertencia

Uso del sistema por parte de usuarios sin formación

Peligro de diagnóstico o tratamiento incorrecto por una mala interpretación de la información de la imagen

D Sólo deben utilizar el sistema las personas que posean los conocimientos especializados necesarios, por ejemplo, pueden utilizarlo médicos, radiólogos, técnicos y Técnicos superiores de diagnóstico por imagen (TSID), tras la oportuna formación en el uso de la aplicación.

Software de otro fabricante

Sólo se permite utilizar para este producto software autorizado por Siemens.

Antivirus En el software de 'sistema instalado en el dispositivo se ha incluido un antivirus que puede activar el Servicio Técnico de Siemens.

Si el antivirus detecta un virus, se visualizará el siguiente mensaje:

La información sobre el virus detectado se enviará automáticamente al Siemens Uptime Services.

En cada inicio se efectúan actualizaciones remotas requeridas para comprobar las definiciones de virus y el software antivirus. Se comprueda automáticamente si existent nuevos datos y se visualiza el cuadro de diálogo Distribudióp de software.

□ Se recomienda instalar todas las nuevas definici¢∕nes∕de virus y el nuevo søftw∕are antivirus haciendo clic en el botón Sí.

> NI 12.290162 Apoderado Lega<br>Manual de instrucciones MENS S.A. pod<del>erado</del> Legal

César Alberto Díaz

**. n io Osear Fresa** M.P. 19565 . ect~r**Técnico Siemens S.A.** 

Página 12 de 22

 $M.A.$ 

Precaución <u>de la componente de la componente de la componente de la componente de la componente de la componente de la componente de la componente de la componente de la componente de la componente de la componente de la </u>

Utilización de software o componentes de hardware no aprobados o manipulados <sup>lo</sup><br>Peligro de fallo con el consiguiente peligro para los pacientes y el equipo  $\Box$  Utilitie solo i ... Peligro de fallo con el consiguiente peligro para los pacientes y el equipo  $\Box$  Utili $b$ e s $\overline{b}$ lo

 $□$  Las reparaciones sólo deben realizarse con la aprobación por escrito de Siemen**<sup>?</sup>** Precaución

Manipulaciones no permitidas o erróneas/cambios del software o conexión del sistema a una red

Diagnóstico retrasado o sin diagnóstico

□ Asegúrese de que se toman todas las precauciones necesarias respecto al nivel de seguridad existente al añadir una funcionalidad o al alterar la configuración entregada. Iluminación de la sala Según la norma DIN 68 68-571, la iluminación en salas en las que se realizan diagnósticos en dispositivos de reproducción de imágenes (monitores) debe cumplir los siguientes requisitos:

 $\Box$  La iluminación debe ser ajustable y antideslumbrante.

 $\Box$  El ajuste de la intensidad de iluminación debe ser reproducible (por ejemplo, atenuador de la intensidad provisto de escala).

 $\Box$  En la posición de funcionamiento de los monitores no se deben producir reflexiones, ni reflejos de ventanas, lámparas, vitrinas, etc.

*3.4. Todas las informaciones que permitan comprobar si el producto médico está bien instalado* y *pueda funcionar correctamente* y *con plena seguridad, así como los datos. relativos* a *la naturaleza* y *frecuencia de las operaciones de mantenimiento* y *calibrado que haya que efectuar para garantizar permanentemente el buen funcionamiento* y *la seguridad de los productos médicos*

#### Pruebas diarias

Después de conectar el sistema  $\Box$  Realice una inspección visual de todas las pantallas e indicadores de las unidades de mando. El sistema está correcto si se dan las siguientes condiciones:  $\Box$  No se indican errores.  $\Box$  El indicador de radiación CON. de las unidades de mando no se enciende.  $\Box$  La lámpara de advertencia de radiación de la sala no se enciende. Utilice sólo interruptores de pedal de SIEMENS (piezas originales aprobadas) para conectar la radiación. Antes de realizar el examen  $\Box$  Retire todos los objetos y equipos innecesarios de la zona de desplazamiento del equipo. O Retire los accesorios y equipos auxiliares innecesarios de los rieles portaacce- sorios y del colimador primario. O Fije de forma segura los dispositivos necesarios para posicionar e inmovilizar al paciente en el equipo.  $\Box$  Fije todos los accesorios de seguridad correctamente (por ejemplo, reposapiés, tira asidero de protección, empuñadura, tira' asidero) y compruebe que estén bien asegurados.  $\Box$  Limpie cualquier medio de contraste de la mesa de paciente, la plancha de pro- tección y la cubierta del seriador. Recomendación  $\Box$  A modo de prueba, realice una exposición radiográfica a formato l completo con el formato más grande posible.

#### Prueba de funcionamiento de los botones de PARO

 $\Box$  Efectúe un desplazamiento arbitrario del sistema.  $\Box$  Pulse el botón de PARO durante el desplazamiento. – El desplazamiento en cuestión debe interrumpirse inmediatamente. <sup>C</sup> A continuación, desbloquee el boten (gírelo en sentido hora po) Prueba de funcionamiento de los interruptores Age proximidad (proteccióncon colisiones) ⊡ Efectúe un desplazamiento arbitrarió éel sistema. ⊡ Pulse un infé

ar Alberto Díaz strucciones  $90.162$ Manual de derado **Z**egal SIEMENS S.A.

**io Osear Fresa** .p. 19565 **extector Técnico** Siemens S.A. Página 13 de 22

I

\$12

de proximidad durante el desplazamiento.  $-$  El desplazamiento en cuestión deb interrumpirse inmediatamente. - Tras soltar el interruptor de proximidad, vuelven a sel posibles todos los desplazamientos del equipo. Durante el examen  $\Box$  Compruebe el  $\mathbb{N}^{3}$  *DE* pR indicador de radiación CONECTADA. - Sólo debe encenderse si se pulsa uno de los conmutadores de escopia durante una radiografía. O Compruebe los dispositivos de posicionamiento del paciente, por ejemplo, la tira asidero de protección y la empuñadura. O Conecte los movimientos del sistema sólo bajo las siguiente condiciones: - El paciente o terceros no corren peligro de lesiones. - Ningún objeto bloquea el recorrido de los desplazamientos del sistema. Precaución Defecto en la cadena de vídeo Radiación sin imagen  $\Box$  Si se indica radiación sin que aparezca una imagen en el monitor, desconecte el sistema y llame al Servicio Técnico.

#### Pruebas mensuales

<sup>O</sup> Compruebe el funcionamiento del botón de DESCONEXiÓN de emergencia y del interruptor rojo de PARO DE EMERGENCIA. Exposímetro automático1 O Fije aprox. 45 kV, modo IONTOMAT y bajo rendimiento. <sup>O</sup> Coloque un chasis sin placa en el portachasis.  $\Box$  Cierre el colimador del tubo.  $\Box$  Coloque un delantal plomado, doblado al menos cuatro veces, en la trayectoria del haz. <sup>O</sup> Mantenga pulsado el pulsador de disparo radiográfico. - El indicador de radiación CON. de la consola de mando del sistema debe encenderse. - El mensaje "límite" se visualiza en la TUI. **O Suelte el** pulsador de disparo radiográfico. <sup>O</sup> Abra el colimador del tubo y retire el delantal plomado. O Pulse el pulsador de disparo radiográfico. - El indicador de radiación CON. sólo debe encenderse brevemente (menos de 0,1 s). Regulación automática de la dosis/tiempo  $\Box$  Cierre el colimador del tubo.  $\Box$  Coloque un delantal plomado, doblado al menos cuatro veces, en la trayectoria del haz.  $\Box$  Conecte la escopia. - Debe visualizarse el valor kV máximo (aproximadamente 110 kV). □ Desconecte la escopia. □ Retire el delantal plomado de la trayectoria del haz.  $\Box$  Abra el colimador del tubo al formato 1.1. O Conecte la escopia. - Debe visualizarse el valor kV mínimo (aproximadamente 40 kV).  $\Box$  Desconecte la escopia. 1 Si durante las siguientes pruebas se produce cualquier desviación de los valores dados, desconecteelsistema y llame inmediatamente al Servicio Técnico de Siemens.

#### Colimación automática en el funcionamiento con chasis

□ Inserte un chasis aprobado. □ Colime al formato más pequeño o cierre el colimador. □ Seleccione el modo automático. □ Conecte el localizador luminoso y observe el área de luz en la mesa de paciente. O Presione el pulsador de disparo radiográfico hasta la posición de preparación. - Las láminas del colimador se abren al tamaño del chasis insertado. - La colimación del localizador luminoso cambia en consecuencia. - Debido a la geometría de la radiación, la zona de luz debe ser menor que el campo de radiación en el visor.

#### Colimación automática durante la escopia

Esta prueba debe realizarse para cada formato seleccionable del 1.1. <sup>O</sup> Retire el chasis.  $\Box$  Conecte la escopia.  $\Box$  Abra completamente el colimador. - Los bordes del colimador aún deben ser visibles en el monitor. <sup>O</sup> Desconecte la escopia. Pruebas legalmente exigidas Infórmese en la Sección Seguridad.

Nota En Alemania, el control automático de la dosis/tiempo se prueba durante la prueba de constancia.

*3.5. La información útil para evitar ciertos riesgos ~ producto médico*

César Kiberto D**i**az DN/ 12.290.162 Apdoerado Leog Manual de las

**i Osear Fresa** /w.p. 19565 **pipector Técnico Sieme s S.A.**  $\frac{1}{2}$   $\frac{1}{4}$  de 22

**[5**1<sub>2</sub>

 $\sqrt{M.R}$ FOLIO

NIA

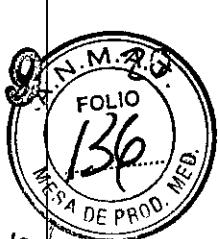

 $5 \gamma$ 

Ij

*3.6. La informaci6n relativa* a *los riesgos de interferencia recíproca relacionados con la presencia del producto médico en investigaciones* o *tratamientos específicos N/A*

*3.7. Las ínstrucciones necesarias en caso de rotura del envase protector de la esterilidad* y *si corresponde la indicaci6n de los métodos adecuados de reesterilizaci6n* NIA

*3.8. Si un producto médico está destinado* a *reutilizarse, los datos sobre los procedimientos apropiados para la reutilizaci6n, incluida la limpieza, desinfecci6n, el acondicionamiento* y, *en su caso, el método de esterilizaci6n si el producto debe ser reesterilizado, así como cualquier Iimitaci6n respecto al número posible de reutilizaciones.*

#### Limpieza y desinfección

Advertencia Uso de líquidos, aerosoles o productos de limpieza agresivos

Riesgo de descarga eléctrica o daños al sistema  $\Box$  Utilice solamente las sustancias recomendadas para limpieza y desinfección.  $\Box$  No permita que los líquidos de limpieza penetren por las aberturas del sistema (p. ej. rejillas de ventilación, huecos entre las cubiertas). O Tenga en cuenta las instrucciones para la limpieza y desinfección. Advertencia Limpieza o desinfección inadecuadas Peligro de infección O Limpie y desinfecte todas las piezas y superficies contaminadas y todas las pie- zas que entren (o que hayan entrado) en contacto con el paciente. O Para limpiar sólo se debe utilizar agua o una solución acuosa diluida y tibia de detergente doméstico. O Para desinfectar, use los desinfectantes comunes de superficies recomenda- dos.

Nota Los agentes nebulizados pueden penetrar en el interior del equipo. La penetración de líquidos puede dañar los componentes electrónicos y formar mezclas inflamables de aire/disolvente.

#### Limpieza

 $\Box$  Antes de iniciar los trabajos de limpieza, desconecte el equipo de forma correcta.  $\Box$ Limpie todas las piezas contaminadas y todas las piezas que entren o que hayan entrado en contacto con el paciente. Unidades Sólo se debe utilizar agua o una solución acuosa diluida y tibia de detergente doméstico. O Limpie las diferentes partes del sistema con un paño o un algodón húmedo. Ranuras de ventilación  $\Box$  Mantenga libres las ranuras de ventilación de todos los componentes. Monitores, pantallas táctiles y teclado Para limpiar las pantallas o los monitores utilice sólo un paño húmedo sin produc- tos de limpieza. O Limpie la pantalla. O Séquela a continuación frotando con un paño suave de algodón. O Limpie inmediatamente la suciedad (p. ej. manchas de medio de contraste). Plásticos Utilice solo productos de limpieza para plexiglás, detergente para vajillas, jabón líquido o detergentes domésticos. Nota Utilice guantes para prevenir. infecciones. Nota Las pantallas LCD son sensibles a daños-mecánicos. O iEvite Ios arañazos y golpes! O Retire inmediatamente Ias gotas de agua. - El contacto, prolongado con agua decolora la superficie. ⊡ Si ell̥ fro⁄ñal del panel está sucio, lí con un paño de microfibra y, en caso necesarió, con un producto de limpie

César Alberto Díaz 12.290.182 **Manual de i** anes<br>arago Kegal SIEMENS S.A.

Difector Técnico Siemens S.A. Página 15 de 22

cristales. O Limpie las diferentes partes de la carcasa sólo con un producto de limpleza covo para plásticos. Nota Los productos de limpieza agresivos (por ejemplo TCE, ace alcohol y todos los productos que contengan estos componentes) pueden producti fisuras y, final- mente, la rotura del material a la mínima presión.

#### Piezas accesorias

Observe que para determinadas piezas accesorias existen instrucciones específica para la limpieza en los capítulos correspondientes. Si no existen indicaciones especiale ar respecto, se apricant, por regia general, los siguientes parllos. O ollice di a solución al respecto, se aplican, por regla general, los siguientes puntos:  $\Box$  Utilice una solución suciedad mayor en primer lugar con un paño empapado en alcohol y enjuague con agua sin aditivos.  $\Box$  Elimine las manchas de sangre con agua fría.  $\Box$  Elimine las manchas de medio de contraste con agua caliente.  $\Box$  Tras la utilización de desinfectantes, enjuague siempre con agua sin aditivos.

#### Desinfección

O Desinfecte todas las piezas que puedan haber entrado en contacto con el pa- ciente directa o indirectamente.  $\Box$  Además, se debe cumplir con el plan de higiene del hospital. O Desinfecte el sistema sólo frotándolo.

Para desinfectar superficies se recomiendan los siguientes componentes activos:  $\mathbb D$ Compuestos cuaternarios ⊡ Derivados de guanidina Esterilización El sistema no<br>requiere esterilización.

Nota  $\Box$  Siga las instrucciones de uso del fabricante al utilizar estos desinfectantes. El uso de desinfectantes distintos a los recomendados puede causar trastornos de salud <sup>1</sup> usuario o dañar el sistema.

*3.9. Información sobre cualquier tratamiento* o *procedimiento adicional que deb~ realizarse antes de utilizar el producto médico (por ejemplo, esterilización, montaje finJ' entre otros;*

Sólo deben utilizar los sistemas las personas que tengan los conocimientos especializados necesarios después de asistir a un curso, por ejemplo, médicos, radiólogos, cardiólogos y médicos especialistas.  $\Box$  Población del paciente: De neonatos a geriatría.  $\Box$  Perfil del usuario: El uso del sistema descrito en este Manual del operador exige habilidades y conocimientos médicos y técnicos específicos al menos en los si- guientes campos: protección contra la radiación, procedimientos de seguridad y seguridad del paciente. Las personas que usen, desplacen o trabajen con el sistema deben haber adquirido esos conocimientos y habilidades durante sus estudios. O Comprensión del idioma: El usuario debe comprender el idioma del Manual del operador antes de manipular el sistema. O Curso del equipo: El suministro del equipo incluye un curso de aplicaciones de acuerdo con el contrato de entrega. Antes de utilizar el sistema es obligatorio realizar este curso de aplicaciones ofrecido por el representante de Siemenb. El curso de seguimiento, necesario debido a la rotación de personal, es responsabilidad del operador del sistema. Todos los cursos adicionales se pueden pedir a Siemens Medical Solutions.  $\Box$  Manual del operador y precauciones: Lea y comprenda todas las instrucciones del Manual del operador antes de intentar usar el sistema <sup>I</sup>y solicite cursos adicionales a Siemens Medical Solutions si es necesario. Conserve permanentemente el Manual del operador junto al equipo y revise periódicamente los procedimientos y las precauciones de seguridad. Si no se siguen las instruccione uso y las precauciones de seguridad, se pueden producir lesiones serias al paciente  $/$ al usuario o a terceros. ⊡ Seguridad del paciente: Ayude al p⁄áciente a subirse y baji

Manual de instruceione César Alberto Díaz  $ergdo$   $Lg$ gal SIEMENS

. 1956: **tor Técnico iemens S.A.** Página 16 de 22

**Osear Fresa**

**LiJ**

 $21$ 

la mesa. Asegúrese de colocar las vías del paciente (I. V., oxígeno, etc.) de forma gue no queden atrapadas al desplazar el equipo. No deje nunca al paciente solo en la sala del sistema. Los pacientes sin observación pueden caerse de la mesa, activar un contro de desplazamiento o sufrir otros problemas peligrosos.  $\Box$  Protección contra la radiació Use siempre los datos técnicos adecuados para cada procedimiento para minimizar la exposición a los rayos X y obtener los mejores resultados diagnósticos posibles.  $\mathbb D$ Establecer procedimientos de urgencia: No se puede determinar siempre si algúh componente (como los tubos de rayos X) está cerca del final de su vida útil. Esto componentes pueden dejar de funcionar durante el examen de un paciente.

*3.10. Cuando un producto médico emita radiaciones con fines médicos, la informació relativa* a *la naturaleza, tipo, intensidad y distribución de dicha radiación debe s~r descripta.* <sup>I</sup>

Protección contra la radiación

El equipo de rayos X con protección contra la radiación cumple la norma IEC 60601-1-3: 1994.

Modo de funcionamiento Continuo Información importante

Protección del paciente contra la radiación

 $\Box$ Si es posible, garantice la máxima protección del paciente durante la escopia  $\flat$ adquisiciones en la zona de sus órganos reproductores (utilice protectores de gónadas  $\overline{V}$ cubiertas de goma plomada).

OOMantenga el campo de radiación lo más pequeño posible sin reducir el campo d medición activo.

 $\square$  $\square$ Si es posible, retire todas las partes radioopacas del campo de escopia o de exploración.

OOAjuste la máxima tensión de tubo posible (sin olvidar la calidad de imagen:

el óptimo es 63 kV para contrastes de yodo).

 $\Box\Box$ Ajuste la mayor distancia entre el tubo de rayos X y la piel que sea razonable para cada examen.

Protección del médico examinador contra la radiación

 $\Box$  OSi es posible, efectúe la serie de adquisición desde la sala de mando.

□□Su permanencia en la zona de mando debe ser lo más breve posible.

□□Durante los exámenes, utilice prendas de protección en la zona de mando.

DOMantenga la máxima distancia de seguridad posible respecto a la fuente de radiación.

OOCompruebe su dosis personal utilizando un dosímetro de placa o de lapicero.

 $\Box$ Si es posible, utilice protectores mecánicos (protección para la parte superior e inferior del cuerpo). Estos dispositivos contribuyen en gran medida a su protección personal contra la radiación.

*3.11. Las precauciones que deban adoptarse en caso de cambios del funcionami no del producto médico*

Conexión del sistema

Manual de instrucciones César/Alberto D Yaz DN 12.290.162  $+$ eqal Apod<del>erado</del> SIEMENS S.A.

**acio Osear Fresa** M.P. 19565 **Director Técnico** Siemens S.A.

 $\frac{1}{2}$ *~.tJ\.4.* ?-

 $512$ 

kina 17 de 22

 $\Box$  Pulse el botón de la SCC. – Se conecta el equipo completo, y todos los dispositivos conectados a él. - Se ejecuta automáticamente un programa de prueba de segur $\beta$ do Tras la inicialización y el programa de prueba de seguridad, el sistema estará listo ba $\phi$ las siguientes condiciones: En la SCC D No parpadea ningún indicador. D No apareces, per ningún mensaje de error. En el panel de mando in situ  $\Box$  No parpadea ningún indicador Paro de emergencia  $\Box$  No hay activado ningún botón rojo de parada de emergencia.  $\Box$ Si falla el programa de prueba, desconecte el sistema y vuelva a conectarlo.  $-$  El sistema se vuelve a iniciar con el programa automático de prueba de seguridad.  $-$  Por l $\mathbf b$ general, este procedimiento corrige el fallo.  $\Box$  Si no es así, avise a SIEMENS Uptime Service. ⊡ Realice una comprobación de funcionamiento y de seguridad según ell sistema se vuelve a iniciar con el programa automático de prueba de seguridad. – Por lo<br>general, este procedimiento corrige el fallo. □ Si no es así, avise a SIEMENS Uptime<br>Service. □ Realice una comprobación de funcionam

Desconexión del sistema  $\Box$  Pulse el botón de la consola de mando del sistema.  $-$  Se desconecta inmediatamente el equipo completo, y todos los dispositivos conectados b él. - Todas las secuencias de mando iniciadas se interrumpen y se anula la selec- cióh de los programas seleccionados.

#### Botones rojos de PARO de emergencia Activación del PARO

Si, por un fallo durante el desplazamiento de un determinado dispositivo, se pro- duce una situación de emergencia con peligro para el paciente, para el personal operador o para el equipo: D Accione inmediatamente uno de los pulsadores rojos de PARO de emergencia. - Todos los accionamientos del sistema se desconectan y los movimientds se detienen de inmediato. El desplazamiento sólo podrá continuar si cancela el PARO. La radiación, la escopia y la adquisición se interrumpen. La escopia se puede conectar volviendo a pulsar el pedal de escopia o exposición, aunque no se haya cancelado el PARO.

Cancelación del PARO Desbloquee el botón de PARO de emergencia sólo después de haber identificado y eliminado, fuera de toda duda, la causa del peligro.  $\Box$  Pata desbloquear el interruptor de PARO de emergencia de color rojo, tire de él.  $\Box$  Nota  $\Box$  Si se produce un fallo del sistema, pulse el botón de PARO de emergencia y lue-  $\phi$ o desbloquéelo. - Esta acción reiniciará el sistema. Precaución Fallo técnico Conexión de radiación indeseada  $\Box$  Si no se puede desconectar la radiación no deseada con el interruptor de parode emergencia, pulse el botón de desconexión para desconectar todo el sistema. ndeseada □ S<br>de parode eme<br>de los botones<br>a en los siguien<br>(€10€)<br>le exploració

Ubicación de los botones de PARO de emergencia Encontrará los botones de PARO de emergencia en los siguientes lugares:

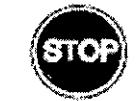

Alberto Díaz César. 12.290.16 DM. e qal derado l And SIEMENS S.A.

**Manual de instrucciones**

inacio Oscar Fresa M.P. 19565 Director Técnico Siemens S.A. ina 18 de 22

 $\langle \cdot \rangle$ 

**6J**

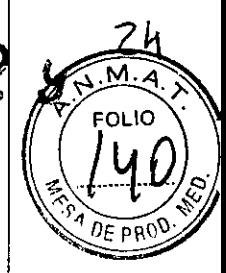

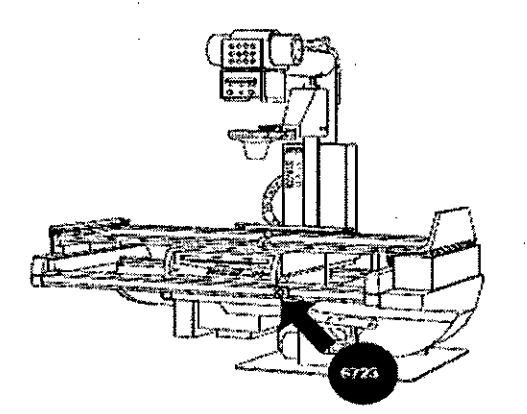

Sala *de* control

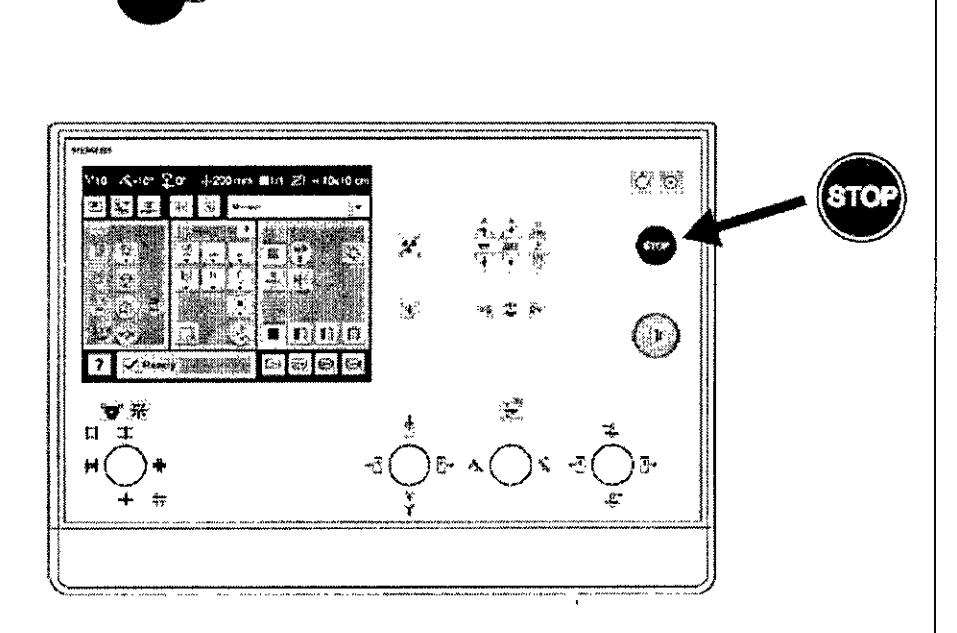

Botón de DESCONEXiÓN de emergencia (situado en la instalación) ¡Utilice est método de desconexión sólo en situaciones de urgencia extrema por- que es urt proceso incontrolado! El sistema de refrigeración del tubo también se desconecta de la alimentación, porlo que el tubo puede sobrecalentarse. Desconexión en una emergencia/en caso de peligro Única y sólo si existe peligro para pacientes, usuarios terceras personas, o para el equipo:  $\Box$  Pulse el botón de DESCONEXIÓN de emergencia. - Todo el sistema queda desconectado de la alimentación eléctrica. Esto significa que:  $\Box$  se interrumpen todos los desplazamientos de la unidad  $\Box$  la radiación se desconecta  $\square$  se interrumpe el programa de sistema actual  $\square$  las secuencias operativas actuales se interrumpen y eliminan  $\Box$  todos los datos de adquisición actuales se eliminarán si no han sido guardados en dispositivos de memoria no volátil Nueva conexión Libere el botón de DESCONEXiÓN de emergencia y use el sistema sóld después de haber identificado y eliminado, fuera de toda duda, la causa del peligro. E En los demás casos (por ejemplo, fallo de funcionamiento del sistema) debe ponerse e contacto inmediatamente con el Servicio Técnico de Siemens. Precaución Cierre del. sistema con el botón de DESCONEXiÓN de emergencia Peligro de perder de datos y dañar el tubo por falta de refrigeración □ Accione el botón de DESCONEXIÓN de emergencia (si el cliente lo ha instalado) solamente en casos de emergencia o si él<br>sistema, no se, puede, desconectar, de forma, normal. Nota, La alimentación de sistema no se puede desconectar de forma normal. Nota La alimentación,

Manual de instrucciones Cégar Alberto Ďíaz งพฺ) 12.290.1 ≮egal pderado SIEMENS S.A.

**Far . 19n . o Osear Fresa** 1.19565 **Di ctor Técnico**  $\mathsf{\acute{s}}$ iemens S.A.  $\n *p'*$ ágina $\overline{a}'$ 19 de 22

emergencia, si está instalada, no se *activará* cuando pulse emergencia.

#### Procedimientos en caso de emergencia

Peso del paciente sobre la mesa El peso máximo del paciente permitido por su tablero está indicado en la etiqueta de la mesa y en los datos técnicos. Es importante que la carga se distribuya uniformemente a lo largo del tablero. Si no, existe riesgo de deformación del material y fallos de funcionamiento del sis- tema. El peso del paciente incluye cualquier pieza unida de forma permanente o temporal al mismo, tales como equipos, prótesis, implantes o escayolas. Ejemplo de uso incorrecto con distribución desigual del peso: Un paciente con el peso máximo sentado en el extremo de un tablero totalmente extendido. Precaución Debido a la complejidad del sistema no se puede excluir completamente la pérdida de la imagen radiográfica o de otras funciones del sistema durante un examen Diagnóstico retrasado o bien ninguno, es posible que el tratamiento no sea óptimo  $\Box$  Tenga en cuenta que se deben establecer procedimientos de emergencias. PDI \_NJmáx ...kg Nota Máximo de 200 kg con las siguientes restricciones:  $\Box$  de 181 a 200 kg - Paciente centrado en horizontal - Sin que sobresalga el tablero - No se permiten desplazamientos longitudinales ni transversales de la mesa  $\Box$  151 kg a 180 kg - Paciente centrado en el tablero - Restricciones: de la velocidad de los desplazamientos a un máx. 20%, del desplazamiento longitudinal de la mesa a *+1-* 40 cm y del desplaza- miento transversal de la mesa al frente a 7,5 cm - Posición do Trendelenburg máximo 15° con el paciente asegurado con los apoyahombros y el sujetapiés  $\Box$  0 kg a 150 kg - No hay restricciones a los desplazamientos de la mesa longitudinales y transversales - Adicionalmente 50 kg para la reanimación cardiopulmonar (RCP) con la mesa en posición central

3. 12. *Las precauciones que deban adoptarse en lo que respecta* a *la exposición, en condiciones ambientales razonablemente previsibles,* a *campos magnéticos,* a *influencias eléctricas externas,* a *descargas electrostáticas,* a *la presión* o a *variaciones de presión,* a *la aceleración* a *fuentes térmicas de ignición, entre otras*

*Protección* contra descargas eléctricas

#### Alimentación de red

Para todos los productos utilizados en un sistema de rayos X deberá realizar la alimentación eléctrica a *través* de un contactor u otro circuito de protección multipolo integrado en la instalación.

La instalación de la sala debe cumplir la norma DIN VDE 0100-710 o las correspondientes disposiciones nacionales.

Cubiertas Si las tapas de los enchufes (especialmente las de los módulos de mando) están dañadas, deben reemplazarse.

En caso de observar defectos, por ejemplo, si se ha roto una tapa:

**DOLlame al Servicio Técnico de Siemens.** 

OOConecte sólo dispositivos acordes con lEC 60601-1.

Precaución

Durante la exposición libre, el tubo no está orientado al chasis Riesgo de radiación po deseada

OOTenga cuidado al usar el modo libre de exposición. Precaución

Defecto en la cadena de *vídeo*

I **n cio <sup>I</sup> scar Fresa** .P.19565 **. ector ljécnico Siemens S.A.** Pagi*f*a 20 de 22

**6**.1 2

Manual de instrucciones César Alberto Díaz DNI 12.290  $\times$  2 oderado Legal SIEMENS S.A.

 $Radiación sin imagen$ 

OOSi se indica radiación sin que aparezca una imagen en el monitor, desconect sistema y llame al Servicio Técnico.

El sistema pertenece a la Clase de Protección I con un componente utilizado del tipo B según lEC 60601-1.

 $2/2$ 

Protección contra la entrada de agua: OOIPx8: interruptores de pedal OOIPxO: resto del sistema

Conexión a tierra equipotencial

Los productos que requieran una conexión equipotencial sólo deben ser utilizados en salas de uso médico, cuando exista y funcione en las mismas la igualación de potenciales adicional exigida según la norma **DIN** *57107NDE* 0107/6.81 Párrafo 5 (República Federal de Alemania) o en conformidad con las disposiciones específicas del país en cuestión.

Apertura de las unidades

Las unidades sólo deben ser abiertas por personal de Servicio Técnico autorizado.

Protección contra incendios

Si se produce un incendio, apague inmediatamente todo el sistema, esto es, desconéctelo de la alimentación de red principal.

OOPulse el botón de DESCONEXiÓN de emergencia o accione el interruptor principal o de desconexión.

**ODUtilice un extintor de CO2.** 

OO¡No utilice agua!

□□Póngase en contacto con el Servicio de Atención al Cliente de Siemens antes de realizar cualquier trabajo de restauración y antes de volver a iniciar el sistema.

Protección contra explosiones

Precaución

Incendio en el sistema o en sus proximidades

Peligro de lesiones al paciente y al personal, y daños a la propiedad

Riesgo de envenenamiento por los gases originados por la combustión de los plásticos □□Desconecte el sistema en caso de incendio.

 $\square\square$ Asegúrese de que usted y el paciente saben dónde están las salidas.

□□Asegúrese de que sabe dónde están localizados los extintores de incendios y familiarícese con su uso.

Advertencia

El sistema no está diseñado para su uso en zonas con riesgo de explosión No cumple con los requisitos de la clasificación AP/APG

¡Peligro de explosión!

DONo use el equipo en zonas con peligro de explosión.

*3.13. Información suficiente sobre el medicamento* o *los medicamentos que el produ médico de que trate esté destinado* a *administrar, incluida cualquier restricción* e *elección de sustancias que se puedan suministrar N/A*

**Manual** de **instruct** 

oliaoiolOscar Fresa M.P. 19565 rector Técnico Siemens S.A.  $21$  de 22

César Alberto Díaz 12.290.162 Apoderado Legal SIEMENS S.A.

#### *3.14. Eliminación*

27  $\S$   $\wr$  $\sum_{A}$  $\mathbb{Z}^{\mathbb{M}}$ .  $\mathbb{Z}$  $\ll$  ,  $\sim$ ~.. .4..., // **0'... .\_' '\**  $^4$  DF pp $^{\circ}$ 

Es posible que para su producto existan disposiciones legales locales para la gestión de residuos.

La eliminación inadecuada de los desechos peligrosos puede dañar a las personas y al medioambiente.

Riesgo de lesiones y daños medioambientales

O El sistema completo, o sus componentes individuales, deben eliminarse con cuidado y cumpliendo los estándares de la industria, las normas legales y otras disposiciones válidas en el lugar de eliminación.

La eliminación de baterías debe realizarse respetando la normativa local.

O Para *evitar* daños medioambientales *y/o* personales consulte al Servicío de Atención al Cliente de Siemens antes de poner definitivamente fuera de servicio el producto y proceder a su eliminación.

3. 15. *Los medicamentos incluidos en el producto médico como parte integrante del mismo, conforme al ítem* 7.3. *del Anexo de la Resolución* GMC *N'* 72/98 *que dispone sobre los Requisitos Esenciales de Seguridad* y *Eficacia de los productos médicos. NIA .*

*3.16. El grado de precisión atribuido* a *los productos médicos de medición. NIA*

César Alberto)Díaz 62 DNI 12.290. oderado∕Zegal EMENS S.A.

**Manual de instrucciones**

Ignacio Oscar Fresa M.P. 19565 *D*ire∕ctor Técnico Siemens S.A.  $h$ a $/22$  de 22

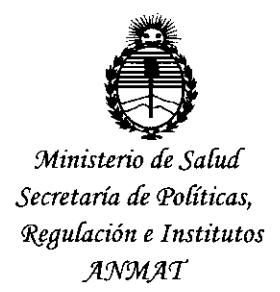

## ANEXO CERTIFICADODE AUTORIZACIÓN E INSCRIPCIÓN

### Expediente Nº: 1-47-3110-5027-15-7

El Administrador Nacional de la Administración Nacional de Medicamentos, Alimentos y Tecnología Médica (ANMAT) certifica que, mediante la Disposición Nº , y de acuerdo con lo solicitado por SIEMENS S.A., se autorizó la inscripción en el Registro Nacional de Productores y Productos de Tecnología Médica (RPPTM), de un nuevo producto con los siguientes datos identificatorios característicos:

Nombre descriptivo: Sistemas Radiográficos/Fluroscópicos

Código de identificación y nombre técnico UMDNS: 18-436 Radiográficos/Fluroscópicos **Sistemas** 

Marca(s) de (los) producto(s) médico(s): Siemens

Clase de Riesgo: III

Indicación autorizada: Dispositivo destinado a visualizar estructuras anatómicas convirtiendo un patrón de rayos X en una imagen visible. El sistem a tiene aplicaciones médicas que van desde exámenes gastrointestinales a exposiciones craneales, esqueléticas, torácicas y pulmonares, así como exámenes del tracto urogenital. La unidad también puede usarse para Iinfografía, endoscopía, mielografía, venografía, pediatría, artrografía, radiología intervencionista, angiografía digital y angiografía por sustracción digital (DSA)

Modelo/s:

Luminos dRF, Luminos dRF Max

Período de vida útil: 10 Años

Forma de presentación: Unidad principal y accesorios

Condición de uso: Venta exclusiva a profesionales e instituciones sanitarias

Nombre del fabricante:

l-Siemens AG

2-Siemens Health GmbH

Lugar/es de elaboración:

- 1- a) Wittelsbacherplatz 2- DE-S0333 Muenchen (Munich)-Alemania
	- b) Medical Solutions, Business Unit XP, Henkestrasse 127-DE-91052 Erlangen, Alemania.
- 2- a) Henkestr. 127-91052 Erlangen-Alemania.
	- b) X-Ray Productos (XP)-Henkestr. 127-91052 Erlangen-Alemania.

c) X-Ray Productos (XP)-Siemensstr. 1-91301 Forchheim-Alemania.

Se extiende a SIEMENS S.A. el Certificado de Autorización e Inscripción del PM- 1074-654, en la Ciudad de Buenos Aires, a ...... 0.5 MAYO 2016, siendo su vigencia por cinco (5) años a contar de la fecha de su emisión. DISPOSICIÓN NO **<sup>512</sup> <sup>9</sup>** ¿.

> *tu,* **ROBERTO** l~al! Subadministrador Nacional **A.N.M.A,.T\_**